Para saber os dados do certificado que o navegador utiliza, siga estas etapas:

Abra o navegador e clique no ícone do Menu. Vá em Configurações > Segurança > Avançado > Gerenciar certificados. Selecione o certificado utilizado e clique em Exibir. Na aba Detalhes, clique em

Requerente para ver o tipo do

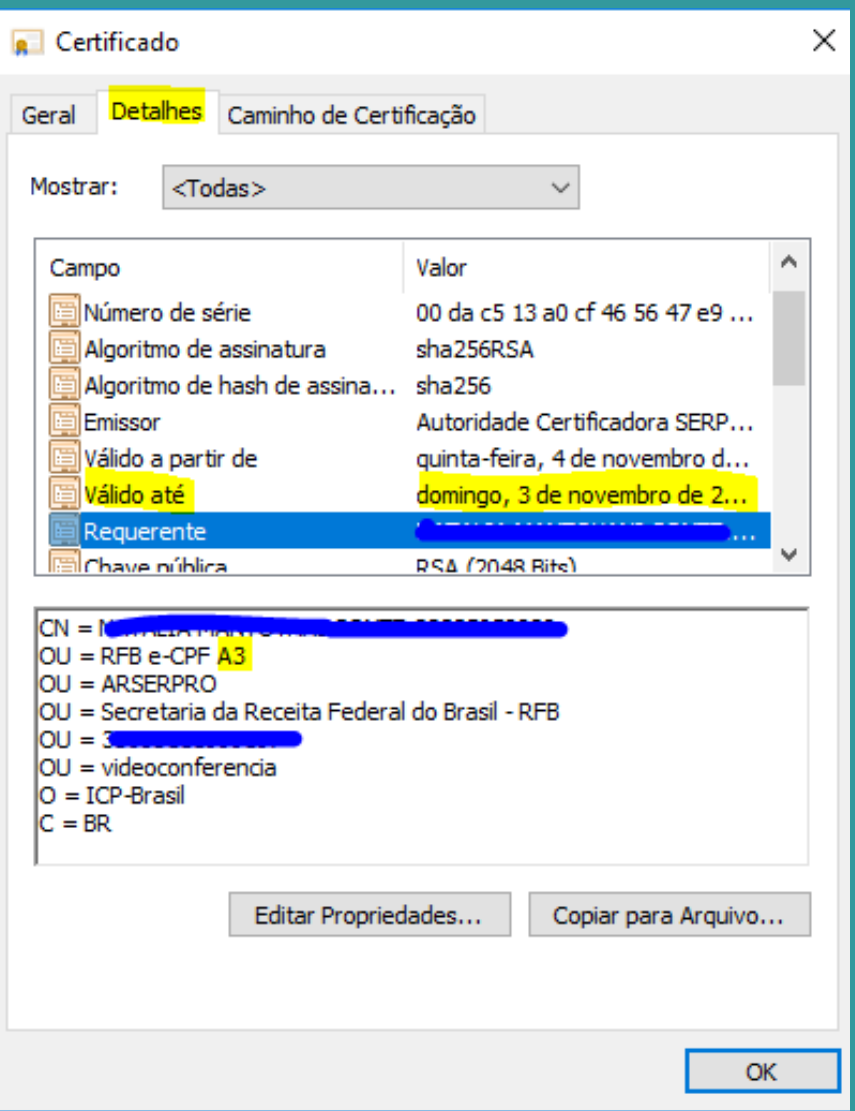

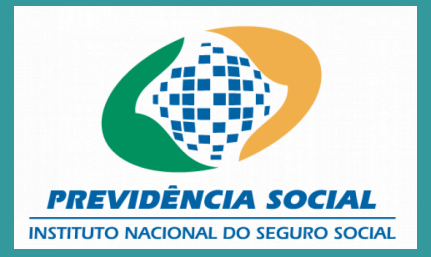

#### certificado e confira a validade.

### **PORTAL DE ATENDIMENTO - ENTIDADES**

Observe se o Certificado Digital, Tipo A3, está devidamente instalado e dentro do prazo de validade.

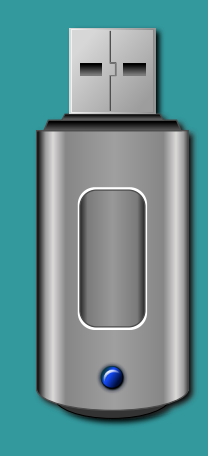

O acesso ao Portal de Atendimento INSS - Entidade migrou para login exclusivamente com Certificado Digital do Tipo A3.

Se você tentou fazer o login e não conseguiu, seguem algumas dicas:

# **FIQUE ATENTO !**

Acesse o Portal de Atendimento INSS e digite na barra de endereço: atendimento.inss.gov.br

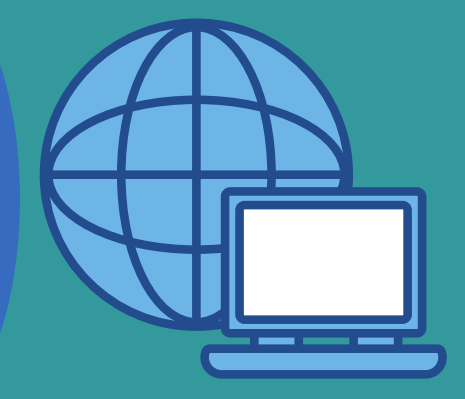

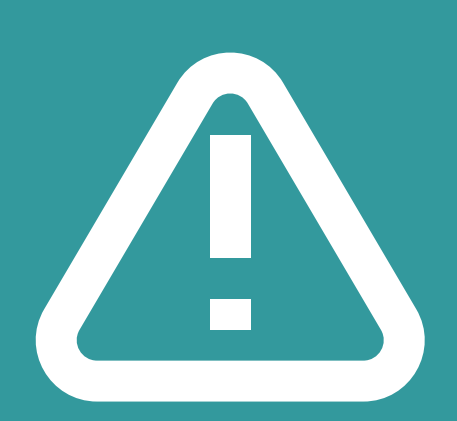

Evite possíveis erros de acesso, recomenda-se não usar links salvos.

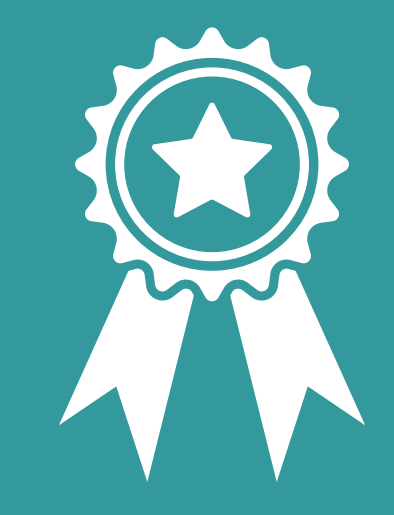

Faça o Login pela opção: Entrar com certificado Digital Selecione o certificado A3 válido

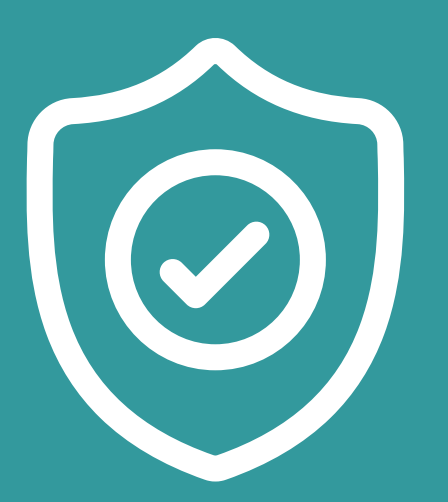

Realize a autenticação multifator, MFA, que é tecnologia de segurança que usa vários fatores de autenticação para verificação de identidade

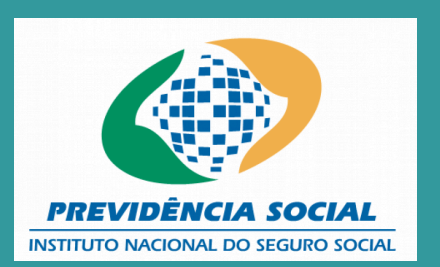

Acesse o portal utilizando um navegador compatível ( os navegadores mais comuns como Google Chrome, Mozilla Firefox ou Microsoft Edge funcionam). Faça o teste em outro navegador.

## **NÃO CONSEGUIU? VAMOS LÁ!**

Limpe o cache e os cookies do navegador. A limpeza desses dados corrige determinados erros, como problemas de carregamento ou formatação nos sites.

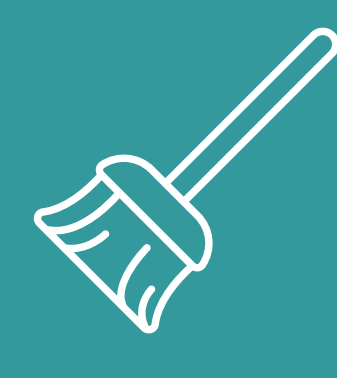

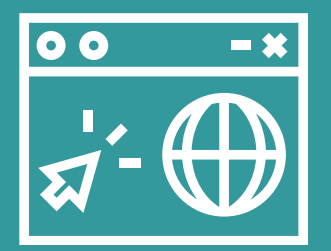

Utilize Aba anônima ou oculta,

para que nenhum histórico de navegação, cookies e dados de sites ou informações inseridos seja salvos no seu dispositivo.

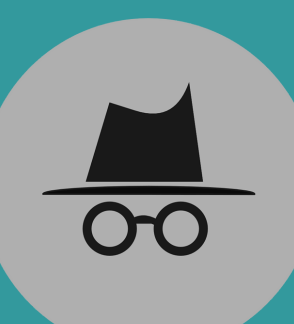

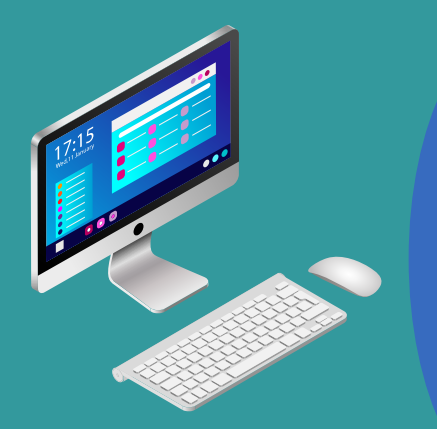

#### Faça teste em outro computador

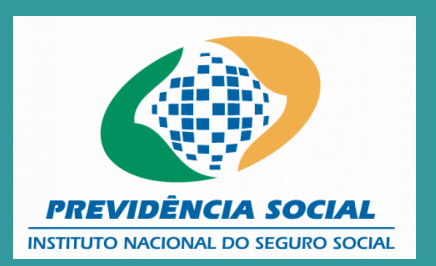

### **O ERRO PERSISTE**

Se o problema persistir após seguir as etapas, envie por e-mail para a OAB, com um vídeo da tela demonstrando o acesso ao Portal de Atendimento e o login com o Certificado Tipo A3, incluindo:

1.A tela de erro completa. 2.O endereço eletrônico acessado. 3.A data e hora do acesso. 4.O token físico inserido na máquina.

Para esclarecer que o erro não decorre do certificado, inclua no vídeo o acesso ao portal Gov.br com o Certificado Digital.

Pedimos também que no vídeo conste a consulta de dados do certificado.

Deve constar no e-mail as seguintes informações: Nome e CPF do advogado Tipo de certificado Data de validade Selecionou o certificado A3? Tentou mais de um navegador e realizou todas as etapas anteriores?

Com essas informações é possível realizar uma análise mais detalhada da falha no acesso.

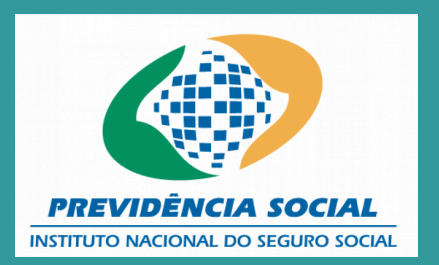